# **3. Periféricos: dispositivos de entrada y salida, dispositivos de almacenamiento y dispositivos multimedia.**

Denominamos periféricos a todos los elementos que podemos conectar a la CPU a través de sus puertos.

Los puertos son el medio para que la PC se comunique con el mundo exterior. El nombre de puertos se debe a que cumplen con una función similar a la de los puertos de los barcos, que permiten intercambiar productos con otros puertos, mientras que en los puertos de entrada y salida se posibilita la transmisión de información entre el PC y cualquier dispositivo externo.

Los puertos se clasifican según el procesamiento que se utiliza para transmitir los datos:

- ➢ Puertos paralelos: son capaces de transmitir varios bits al mismo tiempo, a través de varios conductores, uno para cada bits, conectado en paralelo (de ahí su nombre). (Ejemplo: El puerto de la impresora).
- ➢ Puertos serie: transmiten unos bits detrás de otro a través de un solo conductor es decir en serie. (Ejemplo: Los puertos USB).

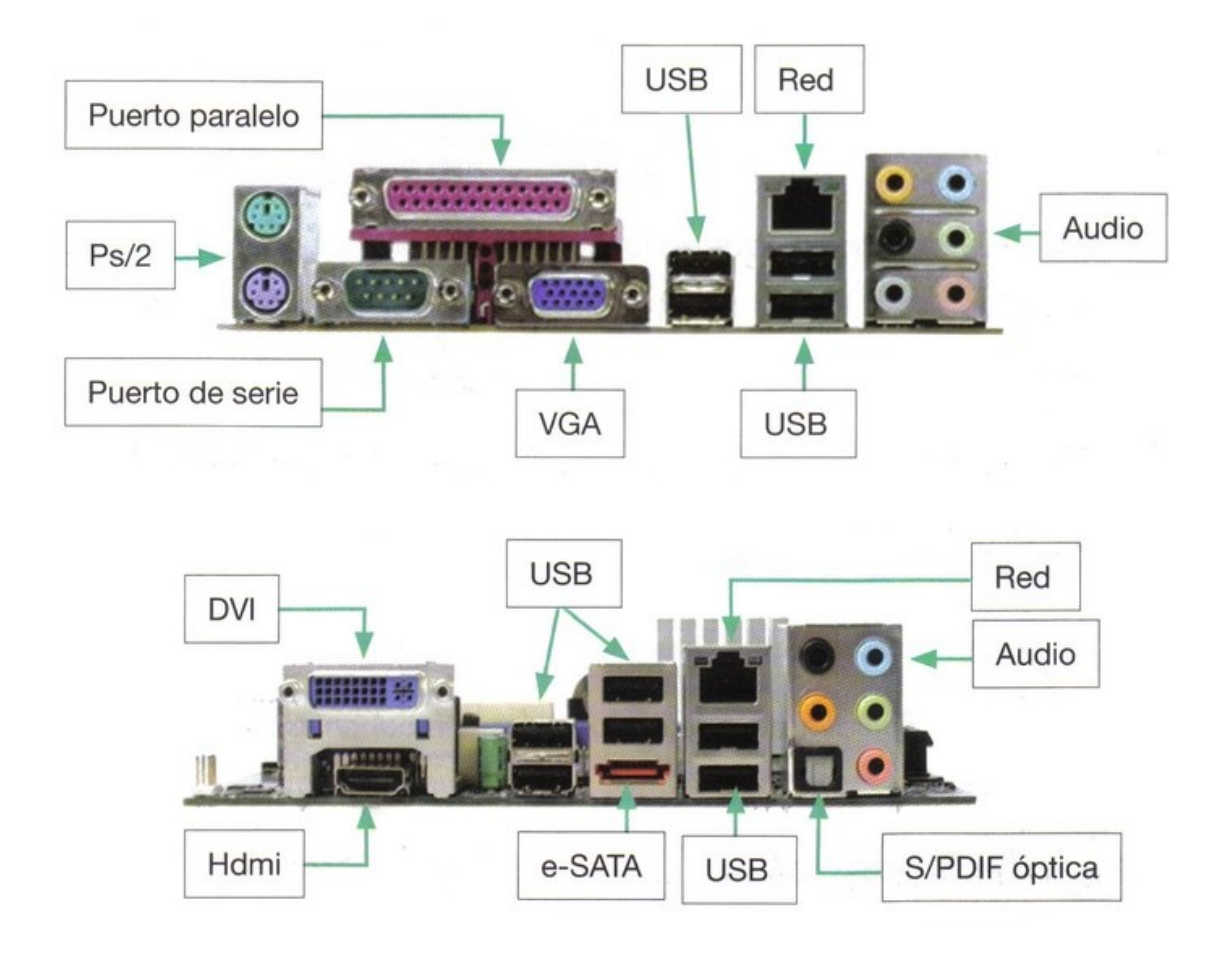

Por su parte, los periféricos pueden clasificarse por la dirección en la que viaja la comunicación entre la CPU y el periférico:

- ➢ Entrada: Mediante estos periféricos introducimos información al ordenador. (Ratón, teclado, webcam y joystick).
- ➢ Salida: Son los periféricos que utiliza en ordenador para mostrarnos información. (Pantalla, impresora y altavoces).
- ➢ Entrada y salida: Son periféricos que pueden actuar en ambas direcciones. (Modem, Pendrives y otras unidades de almacenamiento externas).

## **3.1. Periféricos de entrada.**

Son componentes que se conectan a diferentes puertos del ordenador, pero que permanecen externos a ella. Son de "entrada" porque el flujo principal de datos va desde el periférico hacia el ordenador.

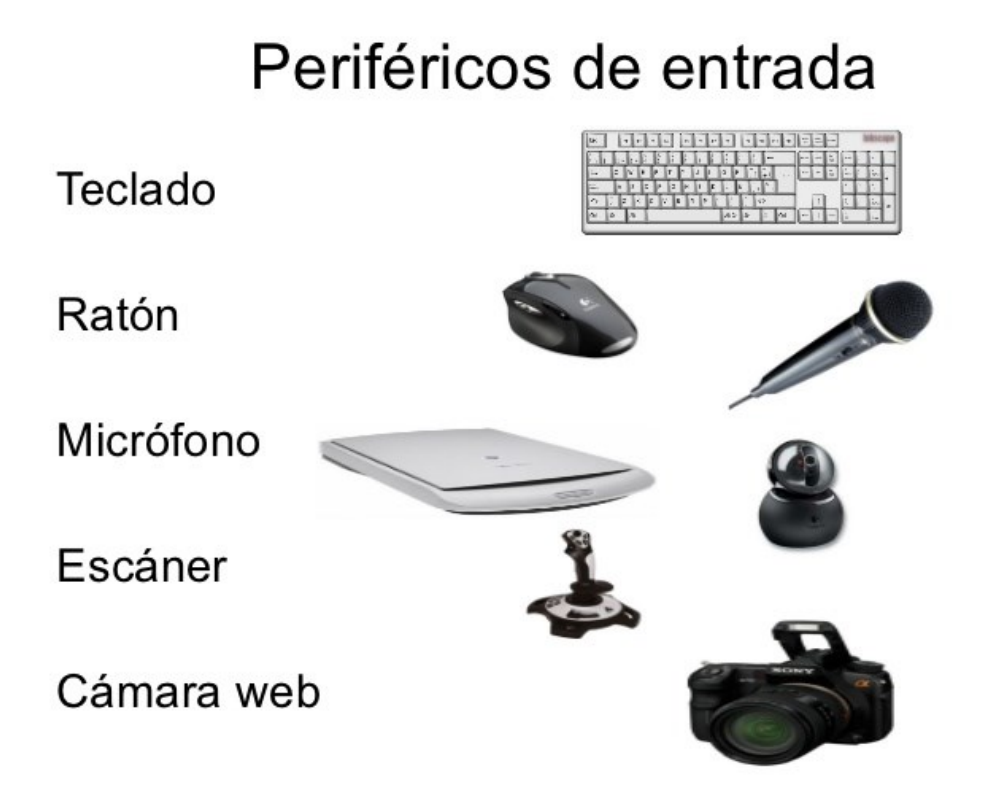

Los más importantes son los siguientes:

#### **Ratón**

Periférico de entrada para interactuar con la computadora a través de un puntero mostrado en pantalla en sistemas GUI (gráficos). El ratón fue diseñado originalmente por Douglas Engelbart y Bill English en la década del 60. Más tarde fue mejorado en los laboratorios de Palo Alto de la compañía Xerox. Lleva ese nombre por su parecido a un ratón con cola, cuando no eran inalámbricos.

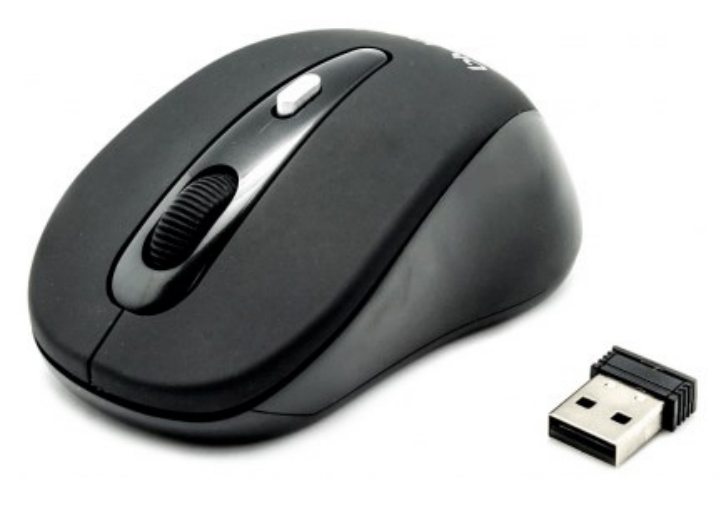

El ratón o mouse suele tener dos o tres botones, y rueda de desplazamiento.

El ratón clásico posee una bola interna, que gira cuando se desplaza el ratón sobre una superficie adecuada (pad o alfombrilla).

Actualmente ha sido reemplazado por el ratón óptico, que utiliza un láser para detectar el movimiento.

También existen los ratones inalámbricos (sin cables), que no

necesitan conectarse a la computadora utilizando un cable, sino que se comunican con ésta utilizando infrarrojo o radiofrecuencia.

Los ratones con cable pueden tener los siguientes conectores DB-9 o USB.

#### **Teclado**

Periférico de entrada que sirve para dar instrucciones y/o datos a la computadora a la que está conectada.

La forma actualmente más extendida de ubicación de las teclas en el teclado es llamada QWERTY.

Los teclados pueden tener ciertas características adicionales como ser:

- ➢ Teclados inalámbricos, que no utilizan cable para conectarse con la computadora, sino que usan rayos infrarrojos o radiofrecuencias.
- ➢ Teclados ergonómicos, que se adaptan a la fisiología humana.
- ➢ Teclados con funciones especiales: estos dependen del fabricante. Pueden incluir teclas adicionales para abrir el navegador, controlar el volumen de la PC, abrir el reproductor, etc. También pueden incluir un touchpad.

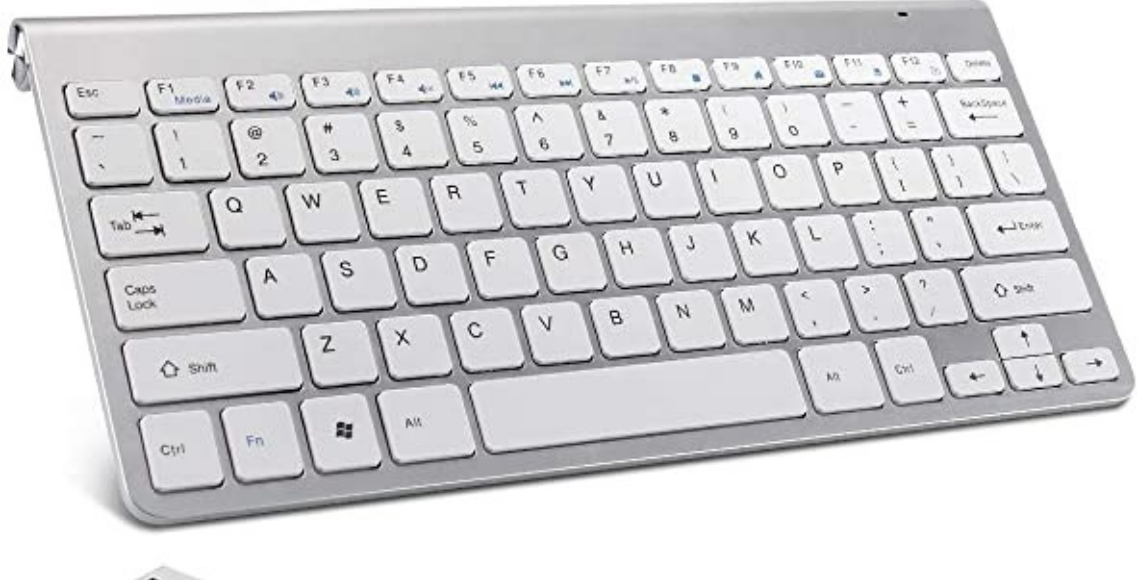

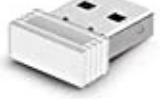

Los tipos de conectores de teclados más usuales son DIN de 5 patillas y 180º o USB.

Las teclas en los teclados pueden agruparse, en general, en:

- ➢ Teclas alfanuméricas: conformada por las letras y los números.
- ➢ Teclas de puntuación: punto, coma, punto y coma, acentos, entre otros.
- ➢ Teclas especiales: teclas de funciones, teclas de control, teclas de direcciones, etc.

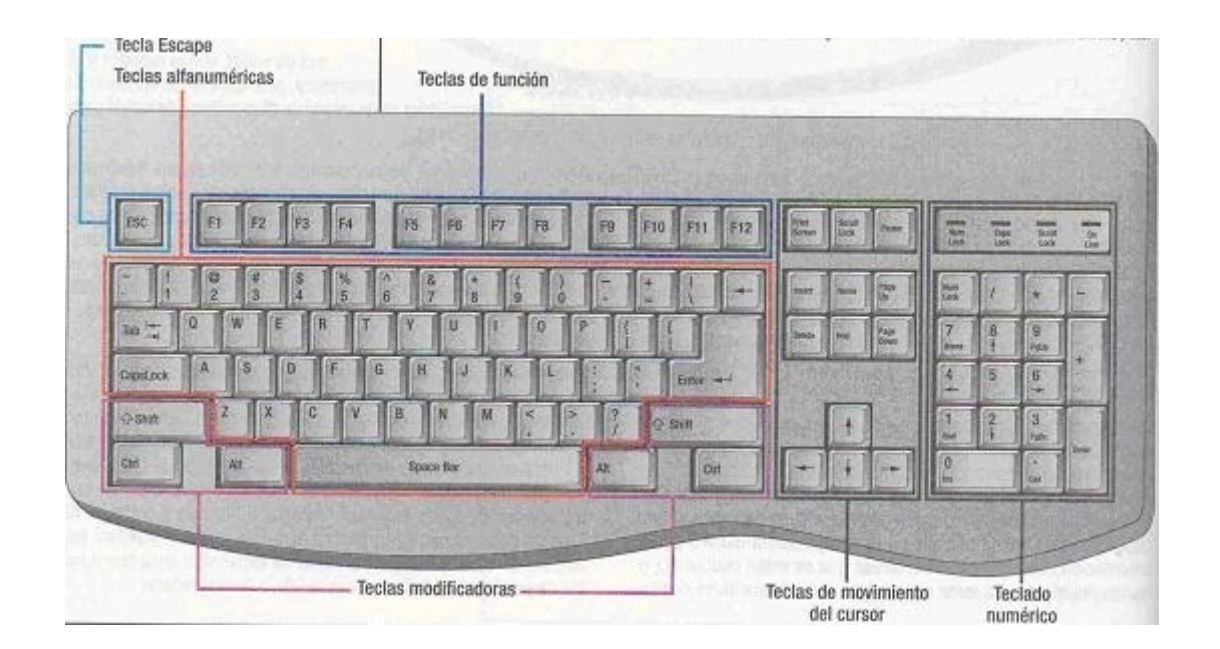

#### **Webcam**

Videocámara para realizar videoconferencias o para instalar en lugares fijos para transmitir video por internet.

Suele tener una resolución baja, parar elevar la velocidad de transmisión.

Los ordenadores portátiles la suelen traer incorporada en el marco de la pantalla.

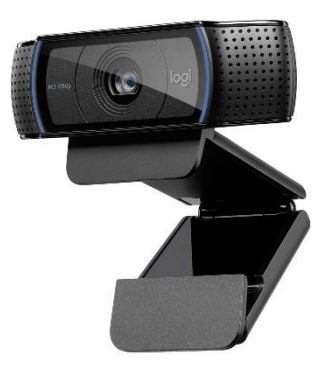

## **3.2. Ejercicios.**

- 1. ¿Qué son los periféricos y cómo se unen al ordenador?
- 2. ¿Qué son los puertos de un ordenador y en qué grupos se pueden clasificar?
- 3. ¿Qué son los periféricos de entrada? Pon tres ejemplos.
- 4. ¿Qué son los periféricos de salida? Pon tres ejemplos.
- 5. ¿Qué tipos de conectores podemos encontrarnos en los ratones de ordenador?
- 6. ¿Qué clases de teclados podemos encontrarnos?
- 7. Dibuja un teclado de ordenador e indica el nombre de los grupos de teclas.
- 8. ¿Por qué las Webcam no pueden tener mucha resolución?

#### **Escáner**

Periférico que permite transferir una imagen desde un papel o superficie y transformarlos en gráficos digital (proceso también llamado digitalización). Existen actualmente escáneres que capturan objetos en tres dimensiones. Suelen utilizar un haz de luz o láser para realizar el proceso.

Actualmente los escáneres vienen junto con las impresoras, estos dispositivos son llamados impresoras multifunción.

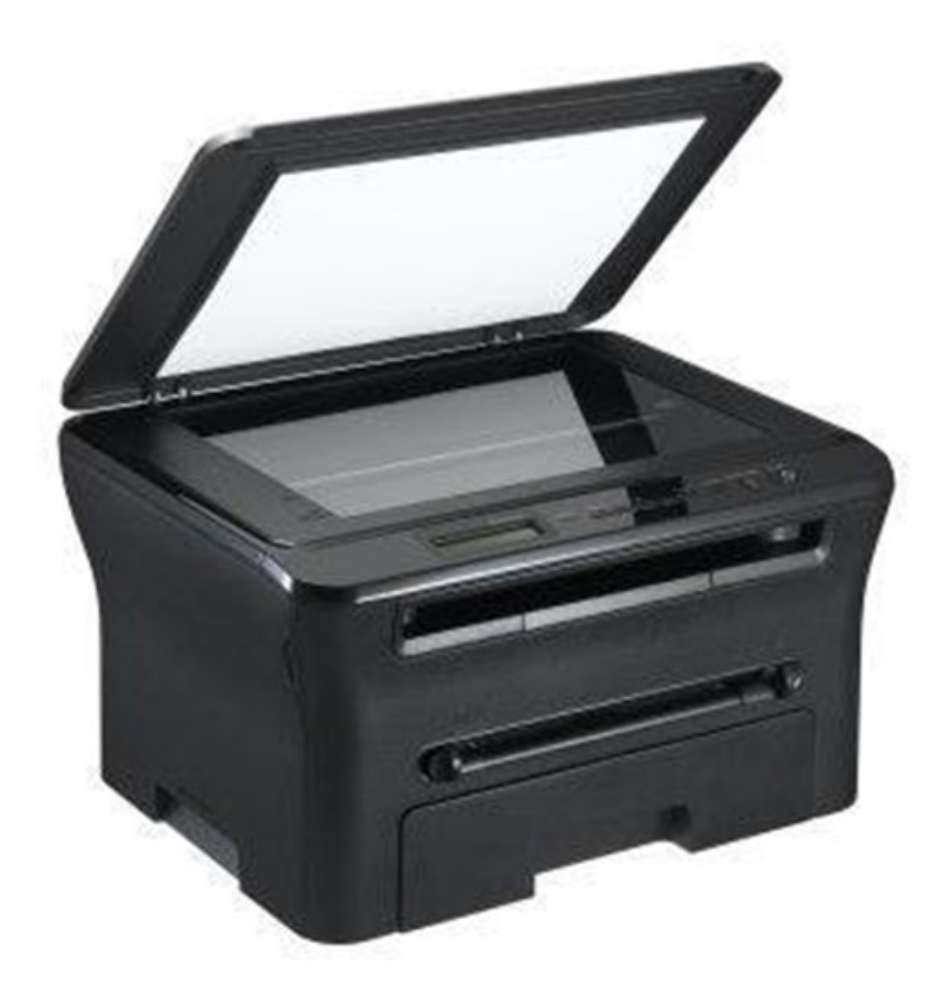

#### **Joystick**

Palanca de mando. Dispositivo que se conecta con un ordenador o videoconsola para controlar de forma manual un software, especialmente juegos o programas de simulación.

Pueden clasificarse en joysticks digitales y joysticks analógicos, estos últimos más precisos.

Existen dispositivos similares que cumplen funciones similares como los gamepad y los volantes.

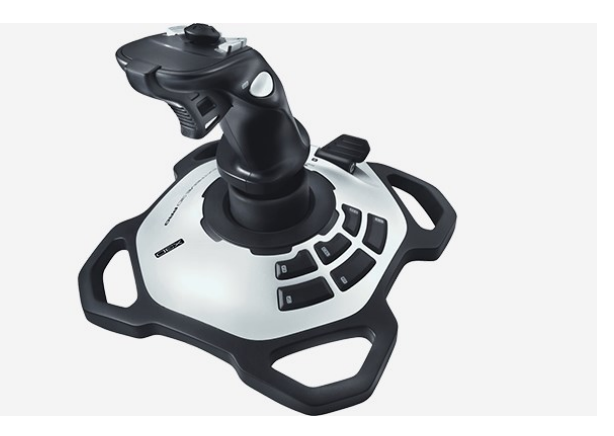

## **3.3. Periféricos de salida.**

Son componentes que se conectan a diferentes puertos de la computadora, pero que permanecen externos a ella. Son de "salida" porque el flujo principal de datos va desde la computadora hacia el periférico.

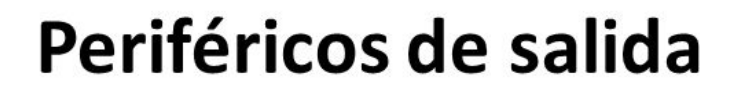

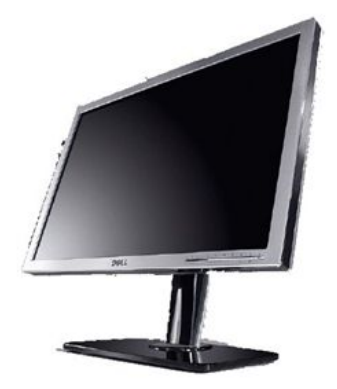

Pantalla

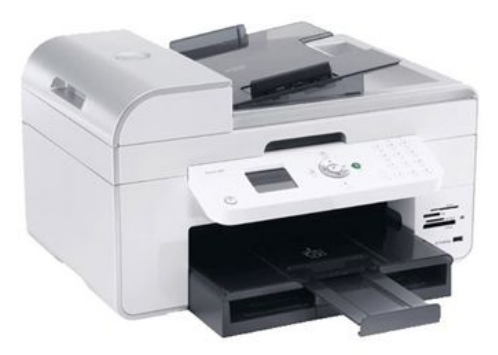

Impresora

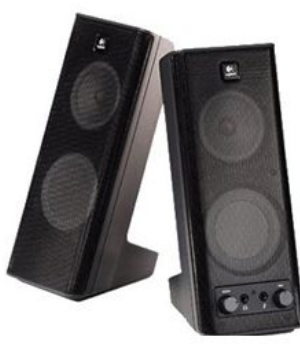

### Altavoces

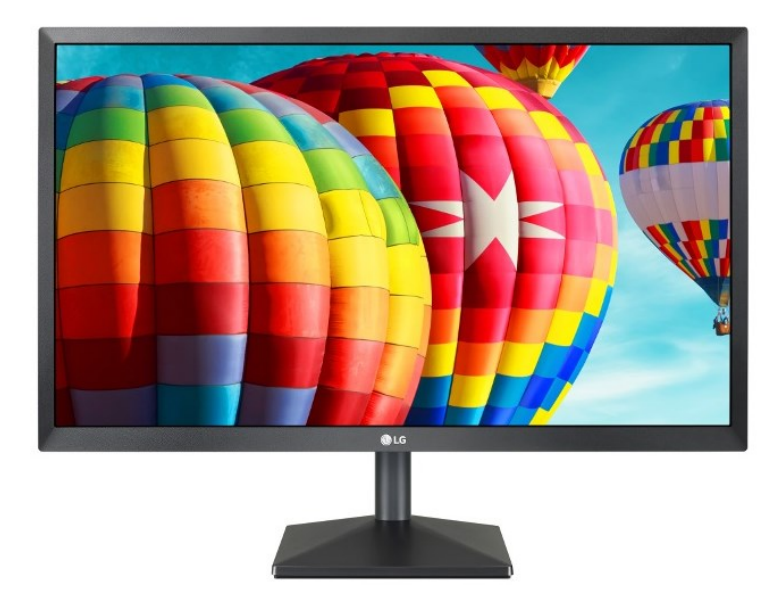

Los más importantes son los siguientes:

#### **Monitor**

Periférico de salida que muestra la información de forma gráfica de una computadora. Los monitores se conectan a la computadora a través de una tarjeta gráfica o tarjeta de vídeo.

Un monitor puede clasificarse, según la tecnología empleada para formar las imágenes en: LCD, CRT, plasma o TFT.

La calidad de un monitor se mide por su resolución, que se mide en píxeles por pulgada.

#### **Impresora**

Periférico externo que sirve para imprimir en un medio (generalmente papel) textos e imágenes.

Dependiendo de la forma o tipo de impresión que utilizan, pueden clasificarse en: matriz de puntos, chorro de tinta, láser, etc.

Las impresoras suelen medir su calidad de impresión por la resolución que alcanzan, la cual es medida en PPP (puntos por pulgada).

La velocidad de las impresoras suele medirse PPM (Páginas por minuto).

Las impresoras pueden conectarse al puerto paralelo o al puerto USB (más usado actualmente).

![](_page_6_Picture_8.jpeg)

#### **Altavoces**

Dispositivo utilizado para reproducir sonido desde un dispositivo electrónico.

Los altavoces convierten las ondas eléctricas en energía mecánica y esta se convierte en energía acústica.

![](_page_6_Picture_12.jpeg)

## **3.4. Periféricos de entrada-salida.**

Algunos periféricos no pueden ser clasificados de entrada o de salida porque funcionan en ambos sentidos de la comunicación, como por ejemplo los discos externos y pen-drives; una impresora multifuncional también es un ejemplo de esto, pues envía información al ordenador mediante el escáner y el ordenador le envía información de impresión de un documento.

La estandarización del almacenamiento en la nube y los servicios de reproducción bajo demanda han disminuido la cantidad de datos que necesitamos almacenar en nuestros equipos; sin embargo, aún tenemos una gran cantidad de archivos y documentos de los cuales no queremos deshacernos, recurriendo a los sistemas de almacenamiento tradicionales para ello.

![](_page_7_Picture_4.jpeg)

Cuando hablamos de disco duro externo, estamos haciendo referencia a un disco duro (o HDD) conectado a nuestro equipo desde fuera por medios externos, normalmente mediante USB. Estos dispositivos de almacenamiento se utilizan como un disco interno tradicional, en el que almacenar información de nuestros equipos. Esta definición también incluye a las unidades de estado sólido (o SSD), pero el término "disco externo" se usa vulgarmente sin distinción entre ambos.

![](_page_7_Picture_6.jpeg)

Podríamos pensar que no existen diferencias entre un flash drive tradicional y un disco duro externo, pero el factor diferencial entre ambos es su formato: los discos duros externos suelen ser dispositivos de almacenamiento internos a los que han embutido en una carcasa. Esto es fácilmente comprobable abriendo uno de estos dispositivos, o comprobando cómo se venden carcasas (sin una unidad dentro) para crear nuestros propios discos externos.

Las mencionadas carcasas sirven como adaptador y son las

que confieren a estos dispositivos de su interfaz de conexión. Como ya hemos escrito, la más común es USB, pero también podemos encontrar FireWire, Thundervolt, eSATA, e incluso inalámbricos (WiFi). La mayoría de estas unidades no requieren de más que su interfaz de conexión para su alimentación, pero en algunos casos precisan de un cable de corriente.

Dada su naturaleza, las unidades externas son eminentemente portátiles y te permiten introducir, transportar, o copiar de forma sencilla una gran cantidad de documentos y archivos de un equipo a otro. Además, al no necesitar estar dentro del equipo para funcionar, son la opción predilecta para ampliar el almacenamiento de equipos con difícil acceso; algunos ejemplos de ello serían los ordenadores portátiles, o dispositivos móviles, que encuentran mayor utilidad en los discos externos frente a opciones más livianas, como los USB flash drives.

El principal motivo de la última afirmación del párrafo anterior, es que los discos internos que dan vida a estos dispositivos tienen mayor capacidad y durabilidad que un pendrive tradicional, por lo que pueden usarse sin problemas como una ampliación directa del almacenamiento del sistema, incluso usarlos como copia de seguridad del mismo.

### **3.5. Ejercicios.**

- 9. ¿Qué es un escáner?
- 10. ¿Cómo se llaman las impresoras que tienen un escáner integrado?
- 11. ¿Qué tipos de joystick existen?
- 12. ¿Qué son los periféricos de salida? Pon tres ejemplos.
- 13. ¿Cómo se mide la resolución de un monitor?
- 14. ¿Qué tipos de impresora existen?
- 15. ¿Cómo se mide la velocidad de una impresora?
- 16. ¿Qué tipo de conversión de energía realizan los altavoces?

# **4. Detección y resolución de fallos en dispositivos periféricos.**

Puede que en alguna ocasión te hayas encontrado en el momento más inoportuno ante la imposibilidad de acceder a un dispositivo USB cuando lo conectas a tu PC. Lo "enchufas" y tras unos minutos te das cuenta que el ordenador no responde como debiera y no lo reconoce.

Un fallo que puede aparecer y que genera molestias, pues no se trata de un problema especialmente grave. Puedes probar a probar a conectarlo en otro puerto USB del ordenador, aunque eso no solucionará el problema y sólo será un parche. Si quieres solucionarlo o al menos intentarlo, puedes seguir estos pasos.

Normalmente el fallo está en el controlador del chipset de forma que no se produce una buena conexión entre el PC y el dispositivo USB que conectamos. La solución del problema pasa por lo tanto por intentar solucionar los problemas con el controlador.

Quitar el hardware de forma segura pasa a mejor vida: Microsoft cambia la forma por defecto para desconectar los dispositivos USB.

Antes de seguir es conveniente realizar otras pruebas. Por un lado, comprobar si el puerto USB (del PC o del dispositivo) está sucio o tiene alguna pelusa. También comprobar si el dispositivo funciona en otro puerto, para así determinar si el fallo es del PC o del accesorio. Una vez realizadas las pruebas, "atacamos" el driver que ofrece el fallo.

#### **Pasos a seguir**

Presuponemos que tenemos el equipo actualizado a la última versión y para comprobarlo podemos acudir a Windows Update. Una vez realizada la comprobación acudimos al "Panel de Control" y buscamos el "Administrador de dispositivos".

![](_page_9_Picture_9.jpeg)

Bajamos por el listado que muestra todos los controladores de los componentes del equipo con el objetivo de encontrar el correspondiente al USB que está dando problemas. Pulsamos con el botón derecho del ratón o el trackpad sobre el mismo.

![](_page_10_Picture_1.jpeg)

![](_page_10_Picture_2.jpeg)

El primer paso es pulsar sobre la opción "Actualizar controlador" con el objetivo de forzar al sistema para que actualice el driver. Normalmente no es necesario, pues Windows realiza esta tarea de forma automática, pero en ocasiones puede solucionar el fallo.

![](_page_11_Picture_1.jpeg)

Si no se corrige, podemos probar otra opción. De nuevo nos situamos en el USB que está dando problemas y pulsamos con el botón derecho del ratón o el trackpad sobre el mismo, pero ahora marcamos sobre la opción "Desinstalar el dispositivo".

![](_page_11_Picture_3.jpeg)

En ese momento debemos reiniciar el ordenador para aplicar los cambios e insertamos de nuevo el USB con el objetivo que Windows vuelva a instalar el controlador tras haberlo eliminado. Con esta solución deberíamos haber corregido el problema.

## **5. Normas de seguridad en conexión/desconexión de equipos informáticos.**

Los equipos informáticos son dispositivos electrónicos que debemos tratar conforme a las normas de seguridad e higiene, así como manipularlos con cuidado teniendo en cuenta el peligro que existe al no realizar una correcta manipulación, tanto para el equipo como para el usuario.

Deben existir unas normas de seguridad tanto para la conexión como para la desconexión y han de ser conocidas por todo el personal, ya sean usuarios reales o potenciales.

Se recomienda la existencia de un cartel en una zona visible de la sala de ordenadores. Como mínimo, estas normas deberán contener:

- Para la conexión de un equipo informático:
	- $\checkmark$  Encontrar el lugar adecuado sobre el que instalarlo. La superficie se encuentre limpia y debe ser plana. Nos aseguraremos de que tenemos un enchufe o una alargadera que cumpla las recomendaciones de Prevención de Riesgos Laborales.
	- $\checkmark$  Colocaremos el equipo en el lugar destinado, siempre y cuando cumpla con las características anteriores.
	- $\checkmark$  Conectaremos las diferentes partes del equipo (CPU, monitor, ratón, teclado, impresora, etc.) siempre ANTES de conectarlo a la corriente eléctrica.
	- $\checkmark$  Enchufaremos el equipo y los componentes que lo requieran a la red eléctrica.
	- $\checkmark$  Presionaremos el botón de encendido del equipo para verificar que funciona correctamente, así como el de todos los elementos instalados. Si alguno de ellos no funciona, comprobaremos de nuevo su conexión.
- Para la desconexión de un equipo informático:
	- $\checkmark$  Deberemos asegurarnos de que tanto el equipo como todos sus componentes estén apagados.
	- $\checkmark$  Desconectaremos tanto el equipo como los distintos elementos de la corriente eléctrica.
	- $\checkmark$  Desconectaremos entre sí los diferentes elementos del equipo.
	- $\checkmark$  Una vez que nos aseguramos que está desconectado, podemos trasladarlo sin peligro alguno.

Ahora bien, si utilizas el ordenador con cierta frecuencia sabrás que apagarlo es un proceso bastante incómodo. Antes de nada, debemos cerrar los programas y guardar nuestro trabajo. Después, cuando volvamos a encenderlo, tendremos que esperar pacientemente a que arranque todo el sistema y volver a iniciar todos los programas y documentos que necesitemos. Suspender e hibernar el ordenador, por el contrario, mantiene intacta nuestra sesión.

Lo cierto es que los ordenadores modernos están diseñados para que el usuario suspenda el equipo en lugar de apagarlo. De esta manera podemos cerrar la tapa del portátil sin preocuparnos de guardar ni cerrar programas y, cuando volvamos a encenderlo, todo estará exactamente como lo dejamos.

La suspensión hace que el equipo funcione a muy baja potencia, guardando en la RAM toda la información sobre nuestra sesión. El ordenador dedica una pequeña cantidad de energía para mantener la memoria volátil operativa. Así, al arrancar el sistema, podemos retomar nuestro trabajo donde lo dejamos en cuestión de segundos.